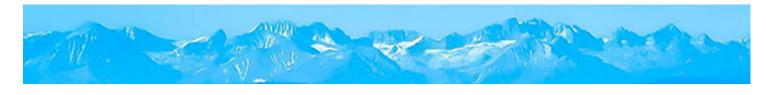

# JNORTHPOINT

### **NPG Helps**

## Steps to set up COVID-19 Absence Tracking

Does your organization need a way to track employee's time away from work due to COVID-19 related reasons? This guide will provide step by step instructions to set up an absence type that allows an employee to submit an absence based on a COVID-19 absence type and a list of reasons that can be modified to meet your business needs.

Should you have any questions, please feel free to email us at NPGHelps@northpointgroup.com.

For a video demonstrating the use of this plan via employee self-service using a mobile device, please visit - https://www.youtube.com/watch?v=3k3ojmm8CgY

Version: 1.0

Date Created: 03/26/2020 www.NorthPointGroup.com

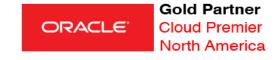

### Setup

#### **Create Absence Reason(s)**

Setup & Maintenance > Search > Manage Absence Reasons > Create

You may create as many reasons as needed to support your organization or you may choose to have 1 generic reason. Sample values include:

- Caring for Symptomatic Family Member with COVID-19
- Exposed to Individual who Tested Positive for COVID-19
- Positive Test Results for COVID-19
- Providing Care or Child During School Closure
- Recent International Travel
- State Mandate for Non-Essential Workers
- Symptomatic and Self-Quarantine

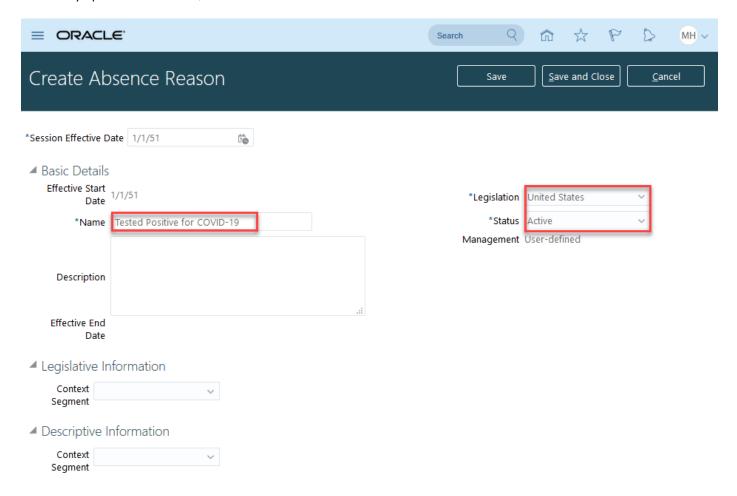

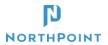

#### **Create Absence Type**

Setup & Maintenance > Search > Manage Absence Types > Create

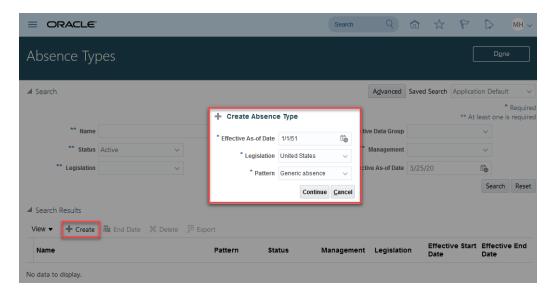

#### **Enter Type Attributes**

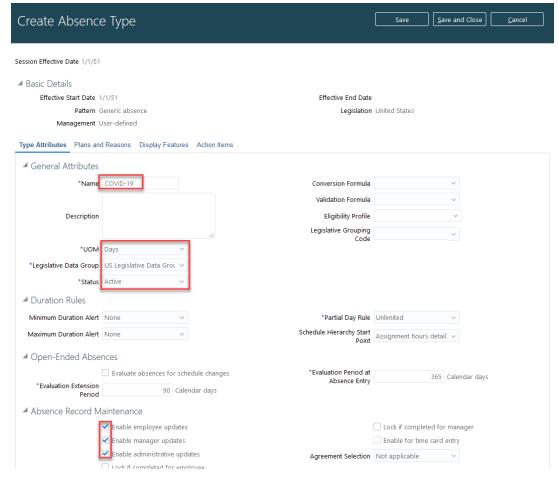

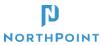

Select and Add Absence Reasons – as many as applicable as this will aid in tracking and reporting absence types. Do not associate any absence plans to this type to allow workers to report time off without any impact to pay.

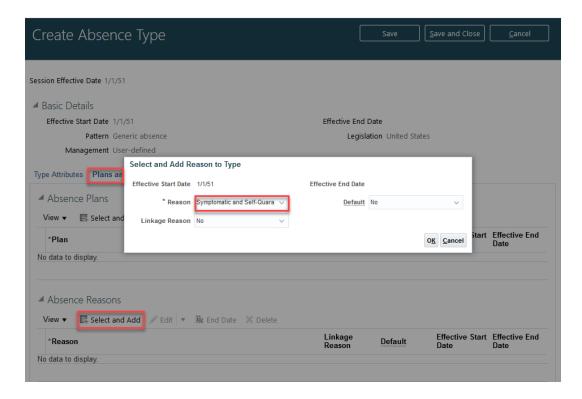

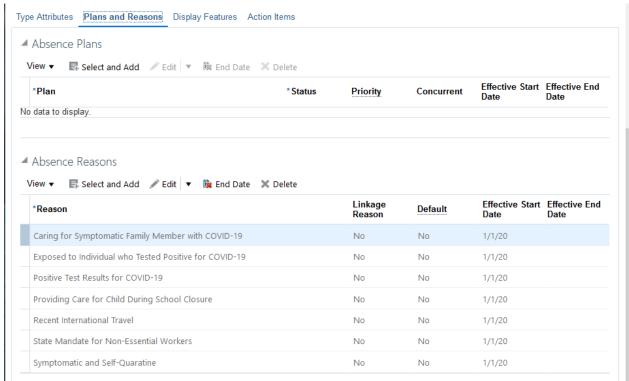

Update Display Features to meet your specific requirements – will need to change "Reason" under Primary Absence Details to "Display and edit" at a minimum if the requirement is for employees to self-report.

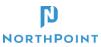

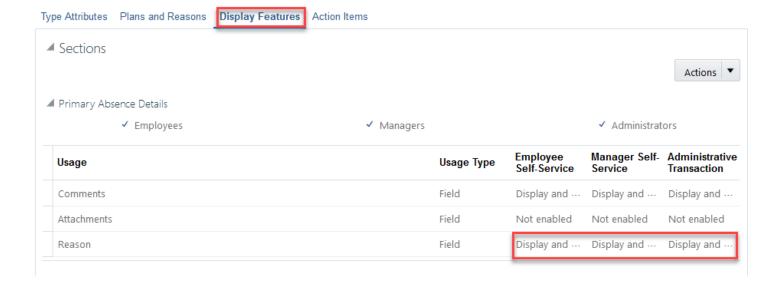

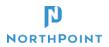